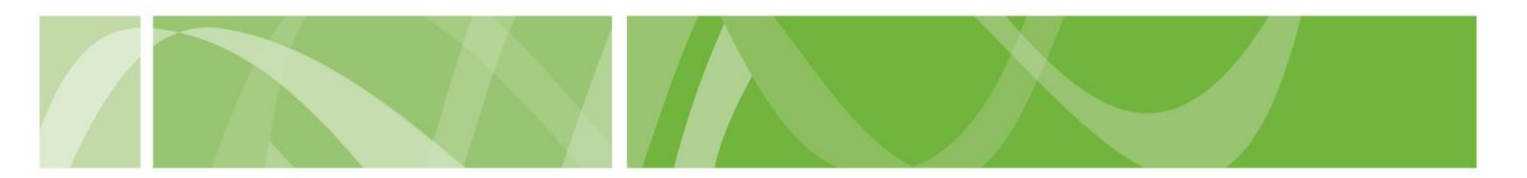

**VAD Clinical Portal user guide**

# **Accessing Training**

Medical practitioners participating in voluntary assisted dying must successfully complete the Voluntary Assisted Dying Mandatory Medical Practitioner Training.

#### **Before you start**

To complete the mandatory training you'll need to:

- have registered for the VAD Clinical Portal
- been assessed as eligible by the Department for Health and Wellbeing
- have received an **'Account Created'** email from [health.vadnoreply@sahealth.sa.gov.au](mailto:health.vadnoreply@sahealth.sa.gov.au)
- activated your VAD Clinical Portal account.

## **How to access the training**

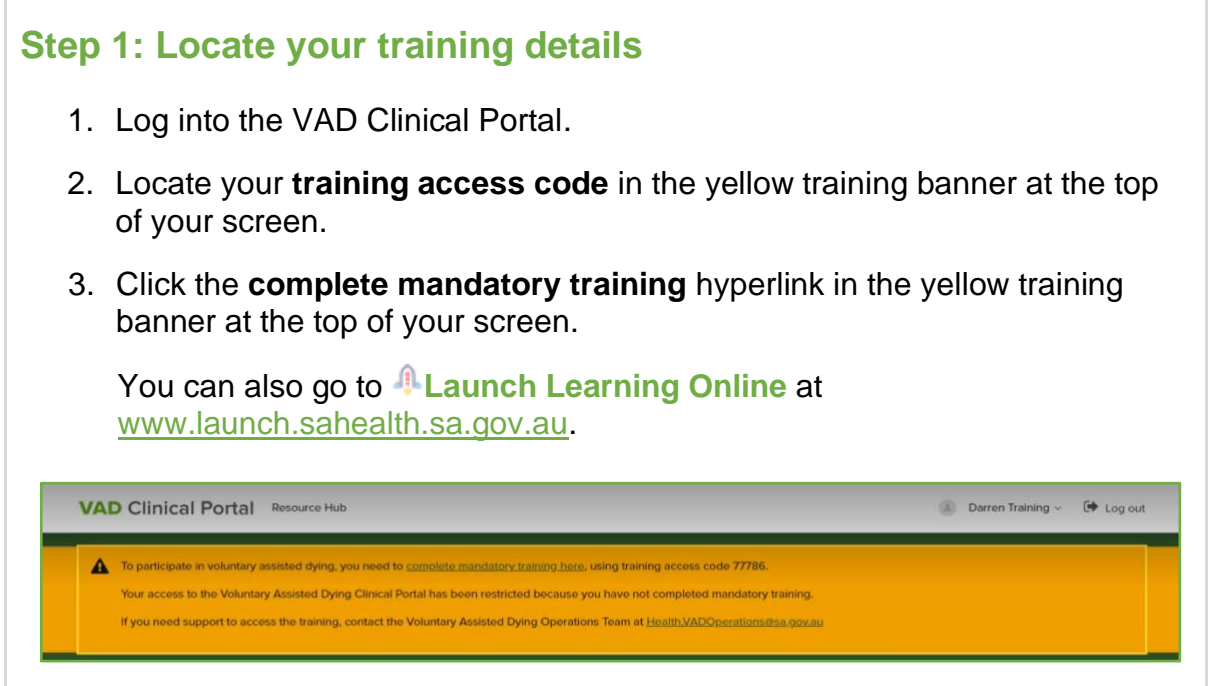

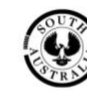

SA Health

### **VAD Clinical Portal user guide**

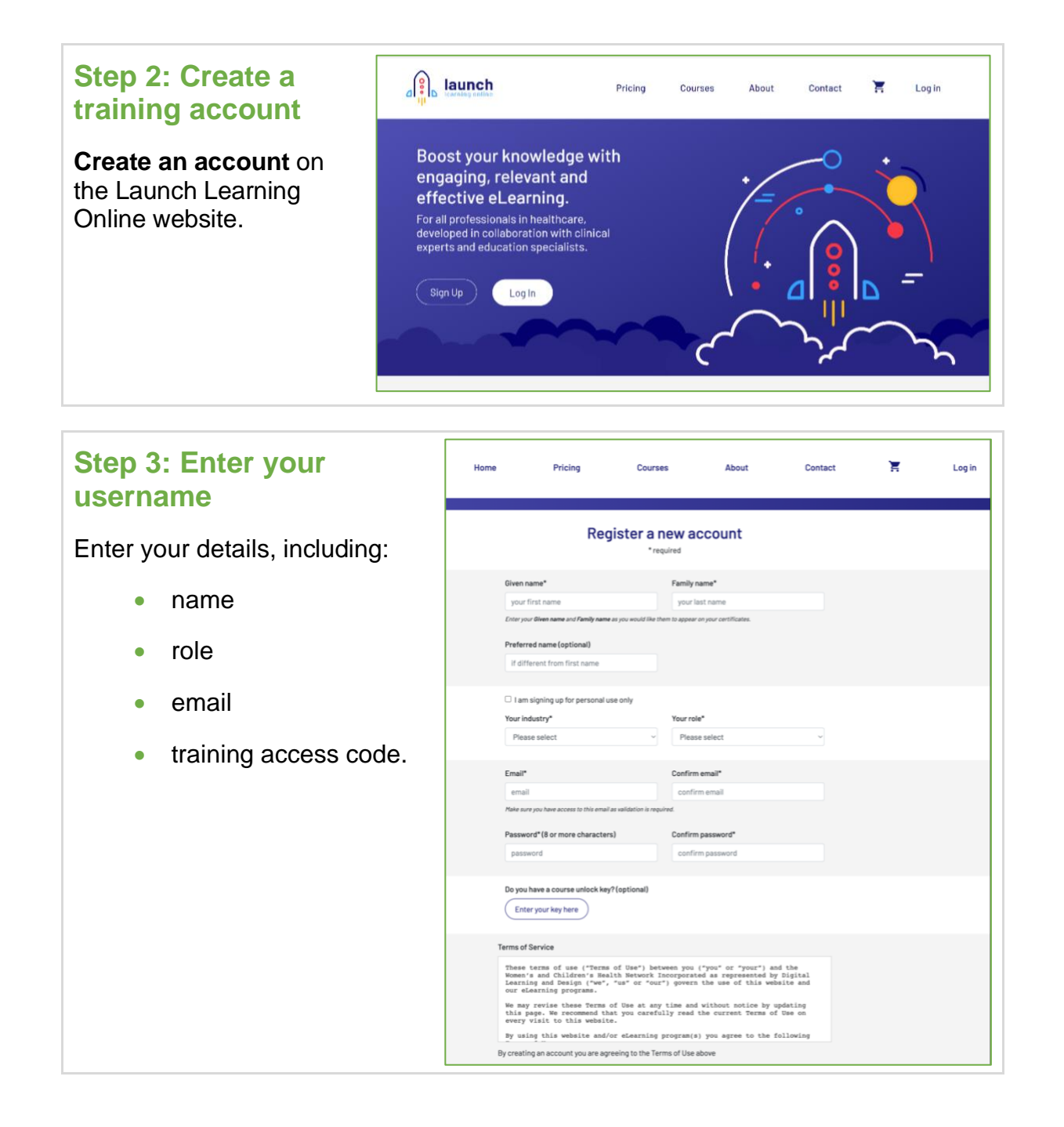

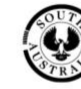

SA Health

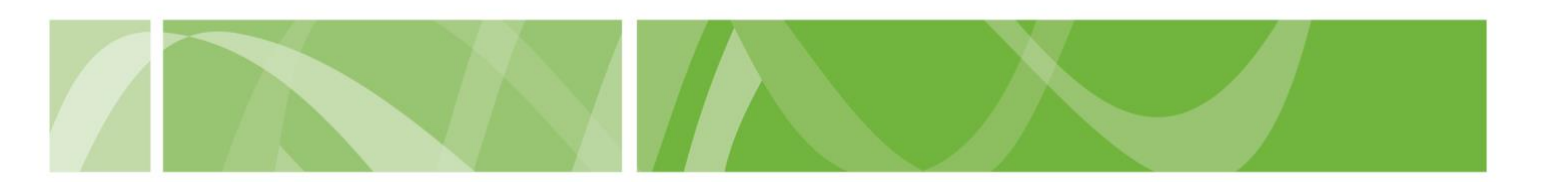

#### **VAD Clinical Portal user guide**

#### **Step 4: Navigate to training course**

The Voluntary Assisted Dying for Medical Practitioner training will now be available for you to commence.

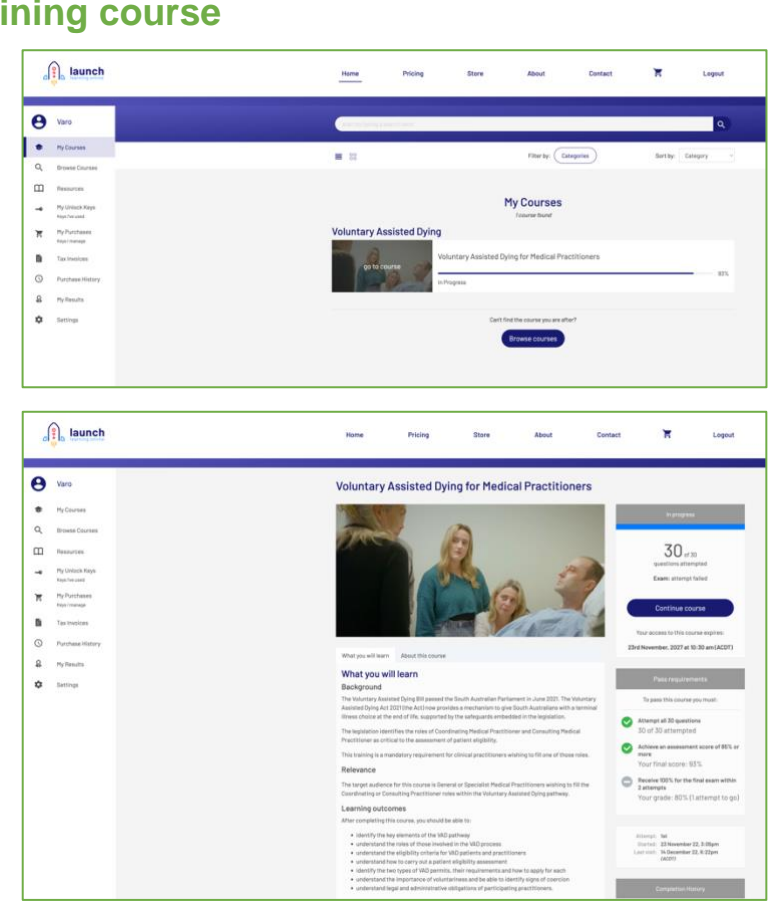

#### **Step 5: Complete training**

You will receive a training completion certificate upon successfully completing the training and assessment.

This training certificate is valid for 5 years.

Download a copy of your certificate for your records.

The VAD Operations Team will grant you full access to the VAD Clinical Portal.

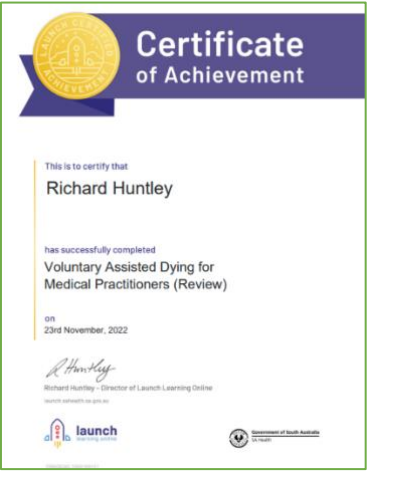

## **Next steps**

• Complete First Assessment

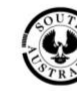

SA Health